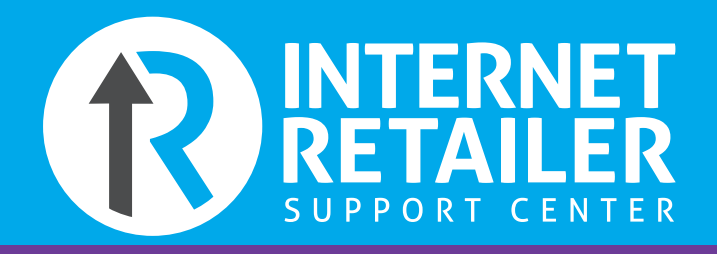

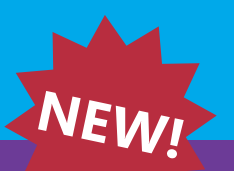

## **Custom Online Form Generator**

#### **Is your credit union looking to capture secure data from your member via a custom online form?**

Credit unions will work with IRSC and create custom online forms to be listed from your credit union website, mobile app, or from a banner within It's Me 247 desktop, as well as It's Me 247 Mobile Web. Some examples of custom online forms include letting a member request an appointment, request to have their credit card limit increased, upload a copy of their drivers license, notify the credit union of travel, or even complete a custom online loan application.

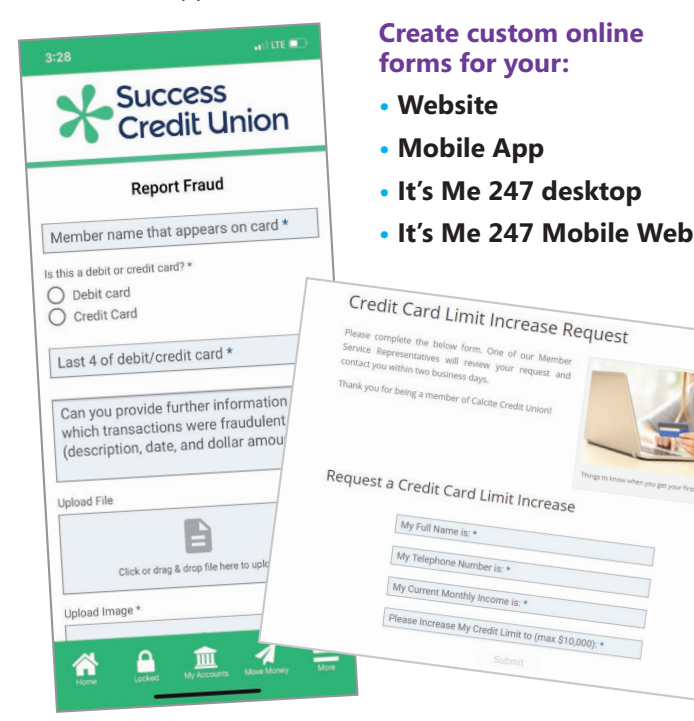

**Why couldn't we do this previously?** Previously we did not allow websites to capture secure data (account number, SSN, etc.) from a member due to Reg. P, with the new custom online form generator this is all sent and stored securely. The Form Generator and Request Center were built specifically for this purpose.

#### **Get Started Today! Contact Internet Retail Support Center** 6000 28th Street SE | Grand Rapids, MI 49546 (800) 327-3478 | irsc@cuanswers.com | irsc.cuanswers.com

### **What can be included within a custom online form?**

The credit union provides what you would like listed within each form, including titles, subtitles, as well as fields of the data you are looking to capture from this member. Listed below are some examples of what your credit union can request of the member.

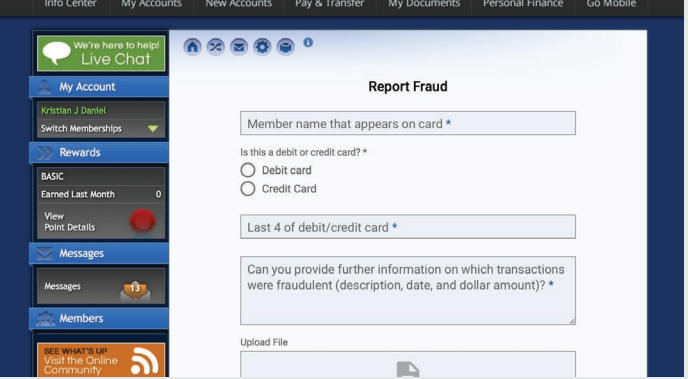

- **1. Radio Buttons** creates a list of options for the member to select from. Only one option can be selected at a time from these lists.
- **2. Checkbox –** creates an option for the member to select or pass. Group these together to allow members to select multiple items from a list.
- **3. Drop Downs –** creates a drop down menu for members to select from. Allows users to select one option and hides other options from view when not in use.
- **4. Forced Format Input –** creates an input that must be filled in a specific way to continue. Use for dates, money amounts, email, phone, SSN, state, or ZIP code.
- **5. Attachments –** lets the member upload documents to the form submission (accepted file types: .pdf, .docx, .doc, .odt, .rtf, .txt).
- **6. Image Upload –** lets the member upload image files to the form submissions. Files can be added from a file selection or via drag and drop from the desktop.

If you are not sure where to get started, check out the Forms Gallery via the IRSC online store, or contact IRSC for further information. **https://lc18.info/custom\_forms\_irsc**

# **Request Center RETAILER NEW!**

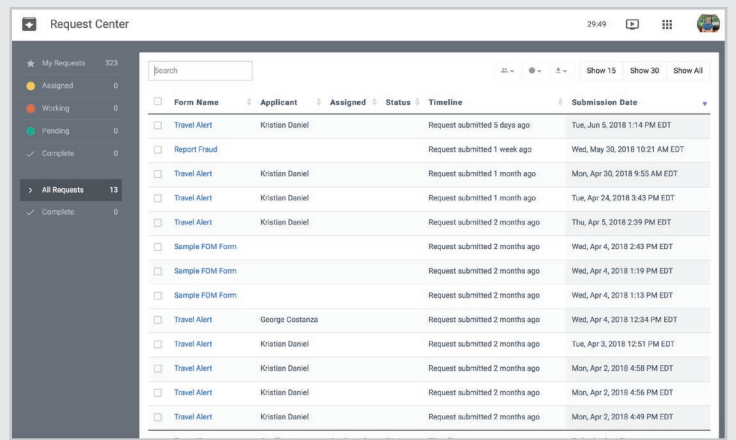

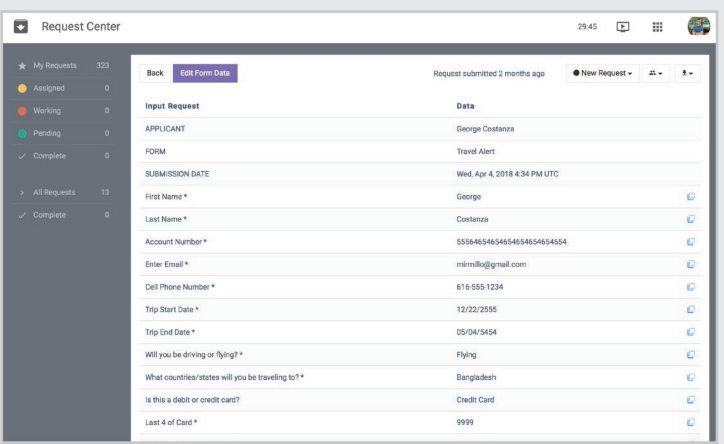

#### **Request Center lets your credit union work requests from custom online forms created from CU\*Answers Forms Generator product.**

Once your custom online forms are public facing your credit union will need access to work these requests, which could include amounts from a credit card increase request, images from a voided check, or a PDF a member uploaded from a custom loan application.

Within the Request Center your credit union can assign to team members, assign a form status (assigned, working, completed), or export form data (select one or multiple form submissions).

Each team member can then request Form Notifications, this will notify the email address the user has registered for each request submitted through the form.

The credit union will first need to deploy a custom online form to gain access to Request Center.

*Contact IRSC to get started* **irsc@cuanswers.com | irsc.cuanswers.com**

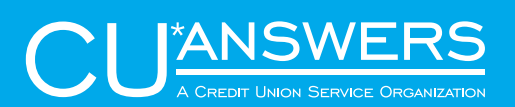

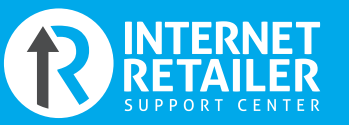

#### **Get Started Today!**

CU\*Answers Internet Retail Support Center 6000 28th Street SE | Grand Rapids, MI 49546 (800) 327- 3478 irsc@cuanswers.com irsc.cuanswers.com